# eload24 Twittern mit dem Mac

## **MacBiBEL**

Rubrik **Macintosh** Thema **Twitter** Umfang **7 Seiten** eBook **01345** Autor **falkemedia**

Der große Erfolg von Twitter liegt im Minimalismus des Systems. Über die Twitter-Seite ist es mit dem Browser problemlos möglich, Tweets abzusetzen und zu verfolgen. Komfortabler wird es, wenn Sie für die tägliche Twitterei eines der Programme für den Mac einsetzen.

Klicken, Lesen, Weitermachen. So einfach geht das.

# eload24 Twittern mit dem Mac

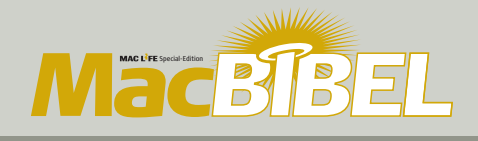

Sonnenhof 3 CH-8808 Pfäffikon SZ

info@eload24.com www.eload24.com

**Copyright © 2010 eload24 AG (C) 2010 Verlag falkemedia e. K.** Alle Rechte vorbehalten.

Trotz sorgfältigen Lektorats können sich Fehler einschleichen. Autoren und Verlag sind deshalb dankbar für Anregungen und Hinweise. Jegliche Haftung für Folgen, die auf unvollständige oder fehlerhafte Angaben zurückzuführen sind, ist jedoch ausgeschlossen.

Copyright für Text, Fotos, Illustrationen: falkemedia

Coverfoto: © skynesher - istockphoto.com

### **eload24AG** Inhalt

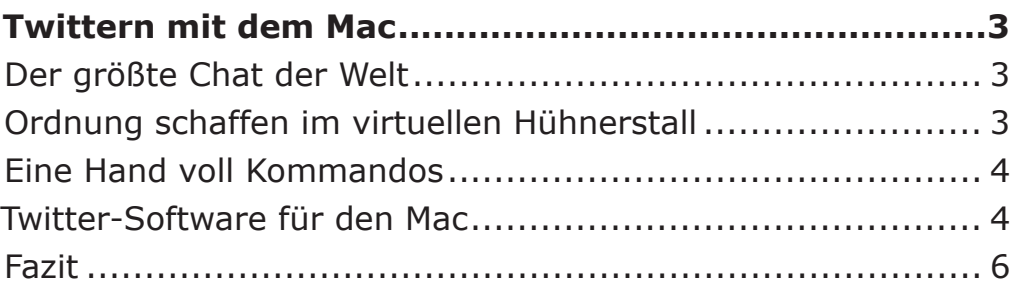

<span id="page-2-0"></span>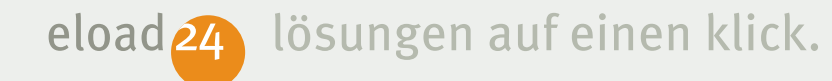

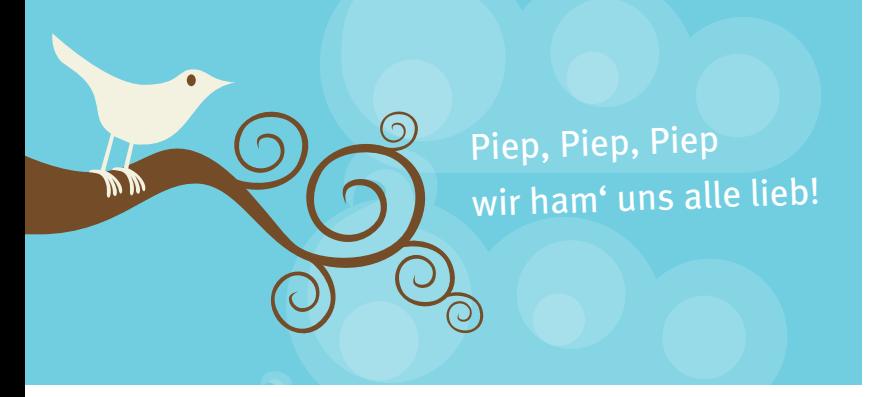

### **Twittern mit dem Mac**

Soziale Netzwerke sind Fluch und Segen des digitalen Zeitalters. Nutzer von Xing, StudiVZ oder Facebook verwenden ihre Netzwerke, um miteinander in Kontakt zu bleiben, verlorene Freunde zu finden und persönliche Daten mit der ganzen Welt zu teilen. Doch viele Anwender teilen ihren Internetbekanntschaften auch stundenlang Nichtigkeiten mit oder vergeuden Lebenszeit, indem Sie Kontaktanfragen an wildfremde Menschen senden, um sich mit möglichst vielen Anwendern zu vernetzen. Freud und Leid liegen auch beim sozialen Netzwerk Twitter eng beisammen.

#### **Der größte Chat der Welt**

Grundsätzlich ist Twitter ein gigantischer Chatraum, in dem jeder sagen kann, was ihm gerade in den Sinn kommt. Der große Erfolg von Twitter liegt dabei im Minimalismus des Systems. Interessierte können sich in wenigen Minuten über die Twitter-Internetseite [1] ein kostenloses Profil einrichten und anschließend unter einem Pseudonym 140 Zeichen lange Nachrichten im Twitter-Netzwerk versenden. Im Normalfall werden die Nachrichten der Twitter-Anwender für alle Internetnutzer einsehbar in der "Timeline" [2] dargestellt. Hier kann man beispielsweise lesen, dass gerade in Helsinki eine Ampel auf grün geschaltet hat, das Wetter in Miami jetzt geringfügig schlechter ist als es eben noch war oder in Hamburg ein Sack Mehl umgefallen ist. Doch finden sich hier

auch Notizen und Bilder-Links zu wichtigen Themen oder interessante Gesprächspartner.

#### **Ordnung schaffen im virtuellen Hühnerstall**

Für Neulinge mutet die Timeline aufgrund der im Sekundentakt eintreffenden "Tweets", wie mit Twitter versendete Nachrichten genannt werden, zunächst wie ein virtueller Hühnerstall an, in dem jeder Twitterer nach Belieben vor sich hinkrakelt. Ordnet man jedoch die Verhältnisse und konzentriert sich auf die Tweets einzelner Anwender, kann der Dienst sehr nützlich sein. Kennt man das Pseudonym, mit dem ein bestimmter Twitterer sich verbreitet, lassen sich die Tweets dieses Anwenders isoliert betrachten. Beispielsweise sind die Tweets der Mac Life, die unter

dem Pseudonym "Mac\_Life" getweeted werden, über die Internetadresse www.twitter. com/Mac\_Life abrufbar. Analog bauen sich die Twitter-URLs zu anderen Anwendern auf. Um über alle Tweets von Freunden und

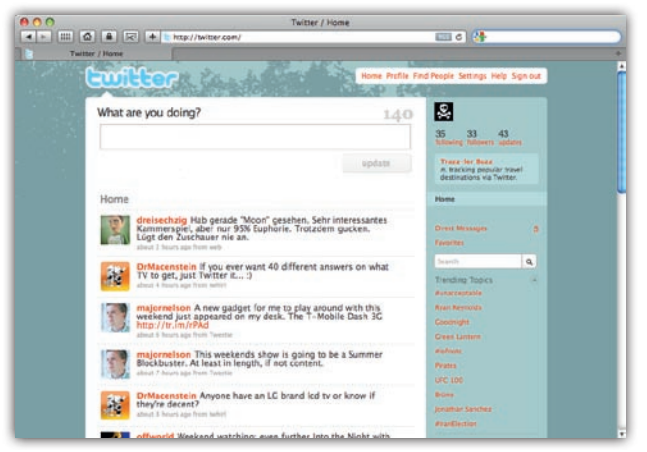

*Die Twitter-Timeline – Willkommen im virtuellen Hühnerstall*